## **Bloc 1 - TP Concepteur Designer - Concevoir les éléments graphiques d'une interface et de supports de communication**

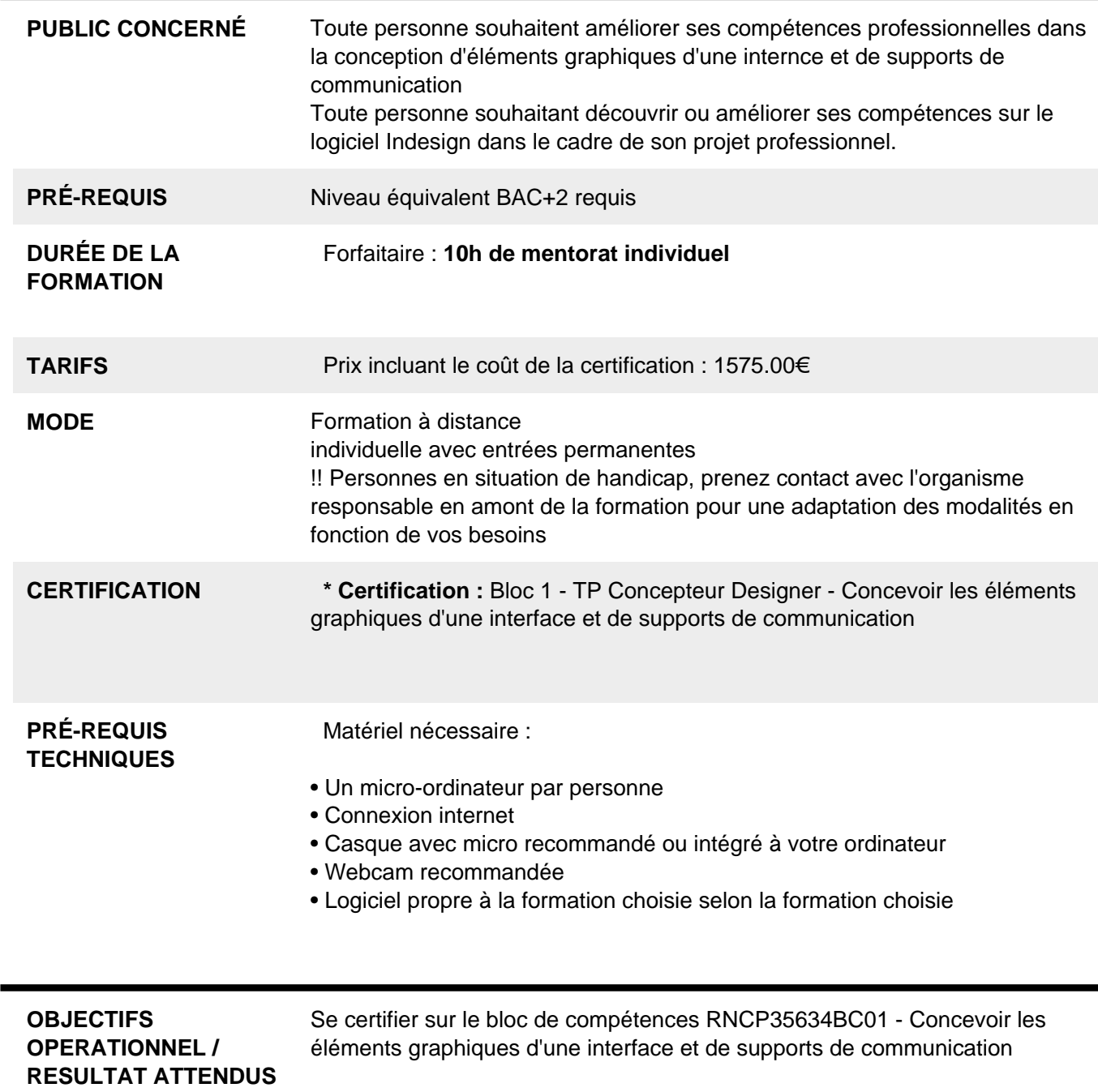

Ce bloc de compétence fait partie du titre professionnel "Concepteur

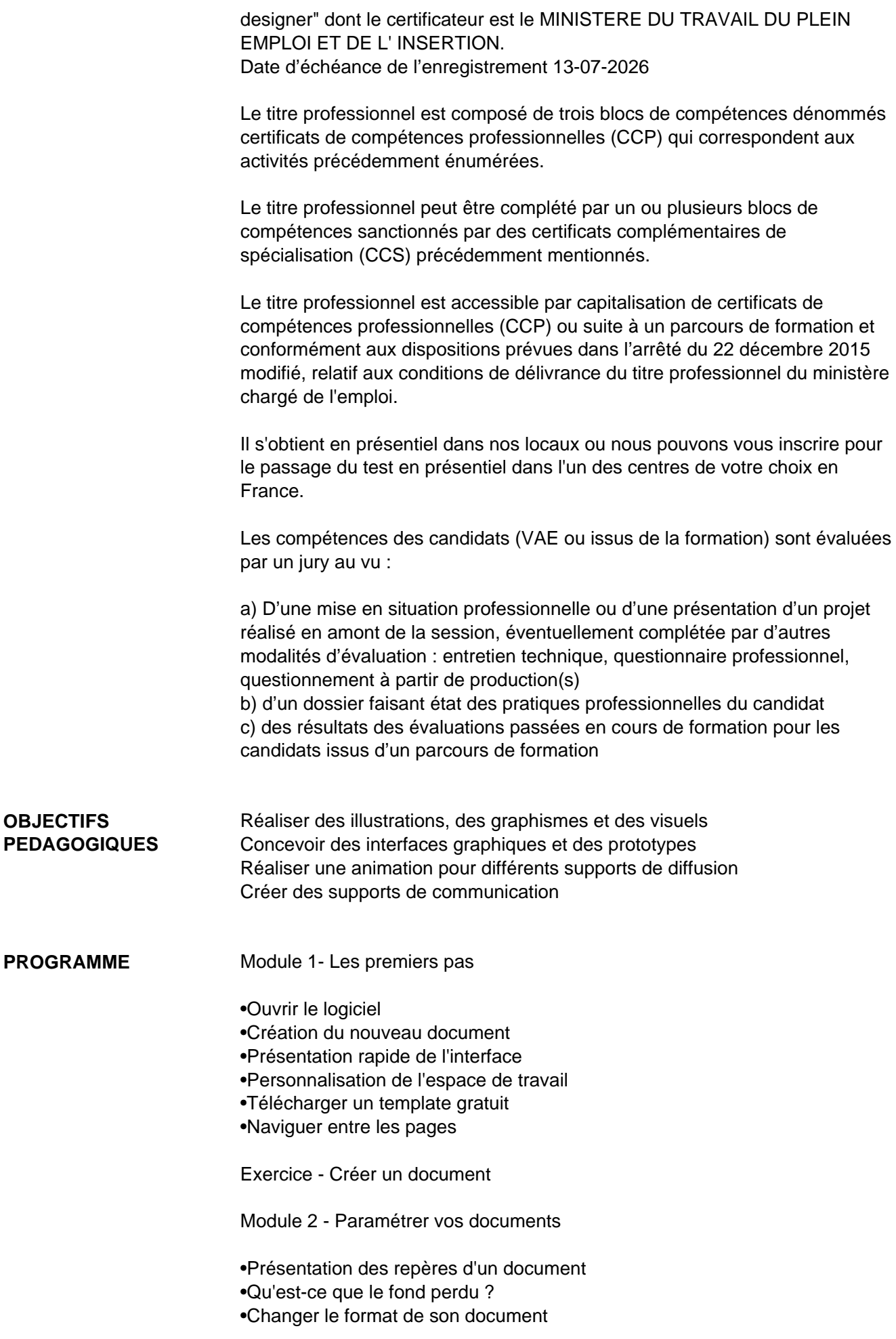

•Changer les marges et colonnes

•Créer des pages et les supprimer

•Astuce : Onglet propriété

Quiz - Paramétrer vos documents

Module 3 - Ouvrir - enregistrer des fichiers Indesign

•Présentation d'un fichier Indesign

- •Enregistrer son document
- •A quoi sert un dossier d'assemblage ?
- •Comment faire un dossier d'assemblage ?

Module 4 - Le Texte

•Créer un bloc de texte

- •Changer les caractères de texte
- •Modifier les caractères individuellement
- •Option de paragraphe
- •Créer des colonnes dans un bloc
- •Option de bloc de texte

Exercice - Instruction Quiz - Le texte

Module 5 - Dessiner des formes simples

•Comment dessiner un rectangle et le modifier ?

•Dessiner un carré et une ellipse

•Comment dessiner des polygones ?

•Option des contours de formes

•Outil trait

•Faire des lignes droites avec l'outil Plume

•Dessiner des courbes avec l'outil Plume

•Outil de sélection directe - La flèche blanche

•Plume Plus et Plume Moins

Exercice - Présentation Quiz - Dessiner dans InDesign

Module 6 - Les contours

•Contours - Les premières options •Les types de contour •Changer le style des extrémités

Module 7 - La couleur

- •Différence entre RVB et CMJN
- •Mettre en couleur dans une forme
- •Mettre de la couleur au texte
- •Comment créer un dégradé de couleur dans uneforme
- •Présentation du nuancier
- •Créer vos couleurs pour le nuancier
- •Outil pipette

Quiz - Couleur et contour

Module 8 - Atelier créatif - Ticket Evénement

•Présentation de l'atelier

•Création du nouveau document et du fond

•Création de contour

•Recherche de typo et mise en place du titre

•Faire les formes sur le côté

•Finaliser le ticket

•Enregistrement

Module 9 - Les images

•Importer simplement des images

•Déplacer l'image dans le cadre

•Modifier la taille du cadre et de l'image en même temps

•Ajustement des images

•Mettre une image dans une forme

Module 10 - Le texte - Quelques options supplémentaires

•Mettre tout en capitales, indice et autres •Habillage de texte par rapport au cadre de sélection •Les autres options de l'habillage de texte •Ecrire le texte le long d'une forme •

Quiz - Images et texte

Module 11 - Atelier créatif - Menu Café

•Présentation de l'atelier

•Création du nouveau document

•Mise en place du fond et des grains de café

•Mise en place du titre

•Ecrire le 1er bloc texte

•Finalisation du menu

Module 12 - Affichage et repères

•Placer des règles sur le document •Les repères commentés •Grille et magnétisme •Régler les paramètres de la grille

Module 13 - Les gabarits

•Créer son premier gabarit •Créer un nouveau gabarit •Libérer les éléments de gabarit

Quiz - Repères et gabarits

Module 14 - Alignement

•Comment aligner les objets entre eux

•Répartition de l'espace

Module 15 - Atelier créatif - Papier En-tête

•Présentation de l'atelier

•Création du nouveau document

•Dessiner la partie de gauche

•Corriger l'alignement

•Placer les images sur le document

•Utiliser le texte pour mettre les infos

•Ecrire le bloc de texte et signature

•Libérer les éléments de gabarit

•Enregistrer le document et l'assembler

Module 16 - Les effets

•Transparence d'un objet ou d'un texte

•Effet ombre portée

•Le contour progressif

Module 17 - Atelier créatif - Affiche

•Présentation de l'atelier

•Création du nouveau document

•Dessin des premières formes

•Créer les dégradés et le cercle

•Ombres portées et insertion d'image

•Générer les titres

•Finalisation de la création de l'affiche

Module 18 - Les liens des images

•Qu'est-ce qu'un lien ? •Modifier un lien et incorporer •Corriger un lien manquant

Module 19 - Corriger les erreurs

•Corriger une erreur d'image •Corriger une erreur de texte en excès

Module 20 - Exportations

•Exporter en PDF •Mettre des traits de coupe sur son PDF •Exporter pour le web et en JPG

Module 21 - Atelier créatif - Newsletter Quicksilver

•Présentation de la newsletter

•Création du format de document

•Mettre la 1re image

•Installer la typo et le premier bloc de texte

•Mettre le bouton et dupliquer le bloc

•Mettre à jour le 2e bloc

•Finalisation de la newsletter

Module 22 - Atelier créatif - Carte de visite

•Présentation de l'atelier

•Création du nouveau document

•Importer la photo dans la forme

•Dessiner le carré de couleur

- •Finaliser le recto
- •Importer l'image du verso
- •Ecrire le titre du verso
- •Finaliser le dernier bloc de texte
- •Bien enregistrer et exporter pour l'imprimeur

Module 23 - Atelier créatif - Catalogue 4 pages

- •Présentation de l'atelier
- •Création du nouveau document
- •Création de la 1re de couverture
- •Importer les premières images
- •Mise en place du bloc texte
- •Finaliser le bloc information
- •Création de la page 3
- •Création de la dernière de couverture
- •Enregistrement et export

## **RÉSUMÉ PROGRAMME**

**AVANTAGES** Secteurs d'activités :

Les agences de communication, publicité, marketing, web Les services de la communication web publics ou privés Les entreprises informatiques et les entreprises de service numérique (ESN) Les entreprises du e-commerce Les entreprises des industries graphiques Type d'emplois accessibles :

UI designer Web designer Chargé de communication digitale Chargé de veille technologique et stratégique Web marketeur Web réalisateur Référenceur Intégrateur multimédia Réalisateur multimédia Infographiste 2D/3D Concepteur intégrateur internet Animateur 2D/3D Designer d'interactivité Assistant chef de projet multimédia Lead UI designer Concepteur multimédia UX designer Architecte d'information Directeur de projet Directeur de création interactive Directeur d'agence web

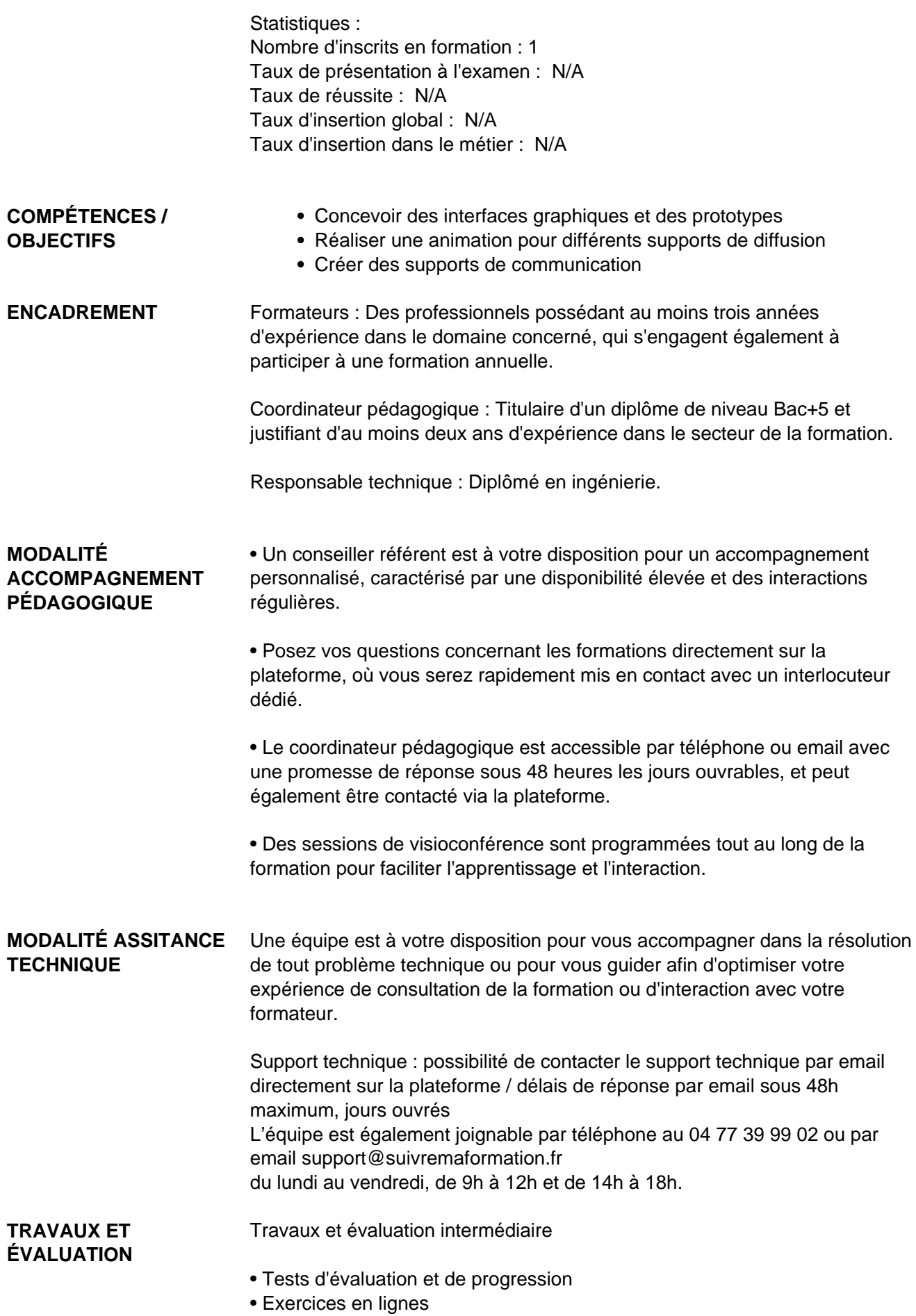

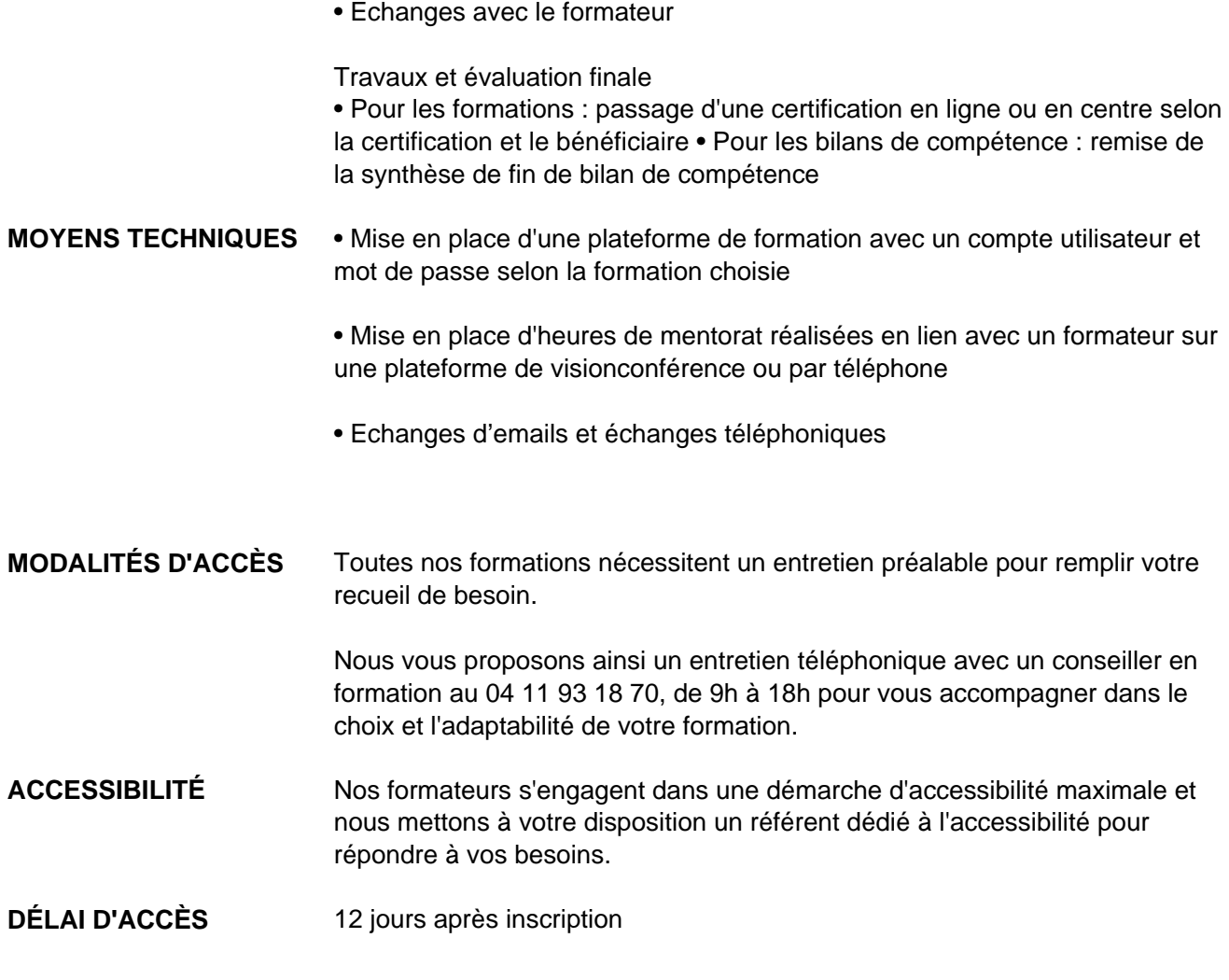

 **Contacts :** Publika 152 rue orion 34570 Vailhauques 04 67 27 01 71

## Dans le cadre de la vente de prestations éligibles au Compte Personnel de<br>Formation (CPF), elles s'engagent à respecter les 10 engagements suivants :

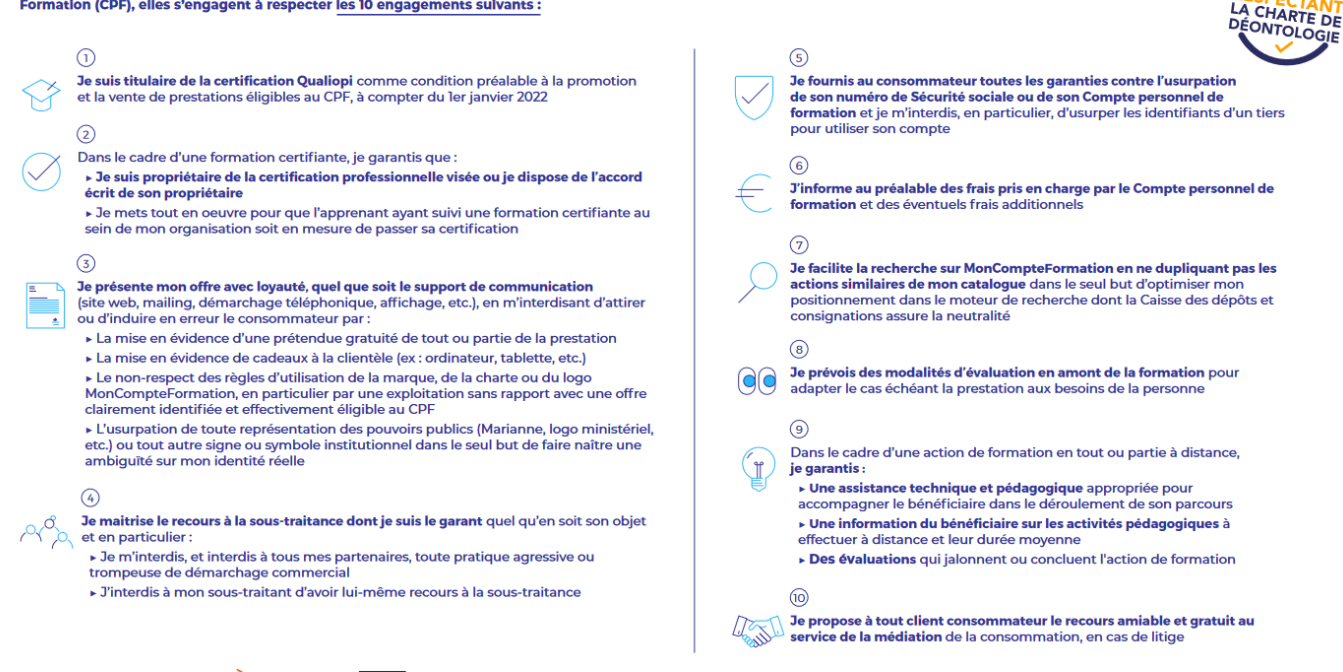

CPE

Une initiative de les acteurs de

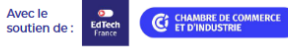